## Auditor Security Collection

"A penetrationtesting environment at your fingertips"

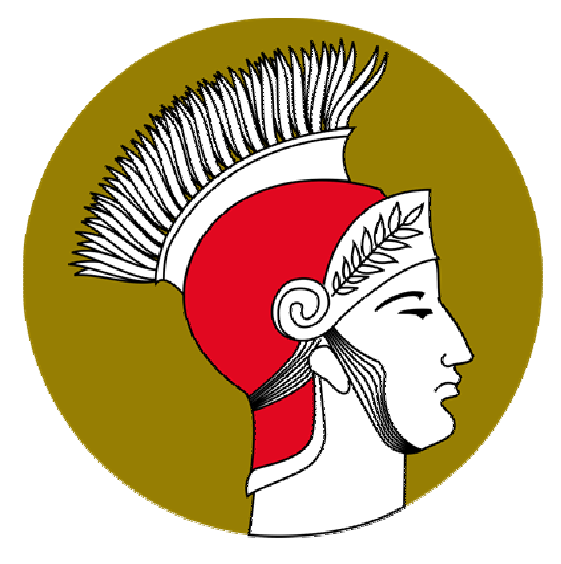

# AGENDA

- Was ist das überhaupt?
- **Facts & Figures**
- Coole Toolsammlung, aber..
- Einige Tools im Einsatz
- Was kann es nicht?
- **Final stuff**

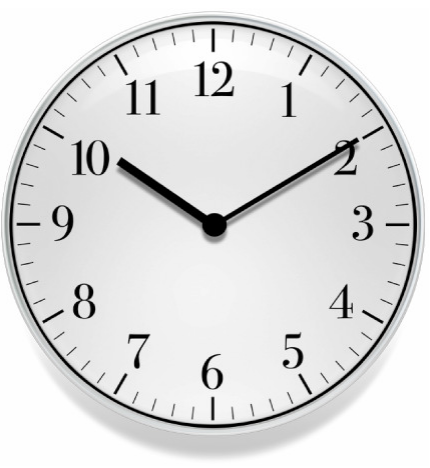

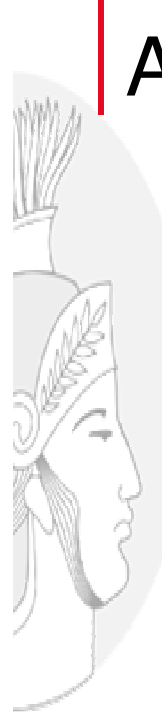

### About me?

Christoph Weber Security Engineer wardriver@wardriving.ch

Stellvertretend für Max Moser

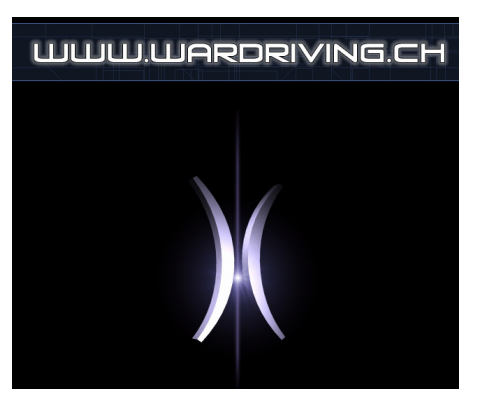

Und was ist mein Job beim Projekt: Ideenlieferant, Zulieferer, Beta-Tester… und natürlich Anwender…

# Was ist das überhaupt?

### **Auditor Security Collection (ASC)**

- Knoppix basiertes Linux OS, ab CD-ROM boot- und benutzbar (Neuerdings auf Kanotix basierend).
	- Hauptaugenmerk auf Penetrations und Security Einsatz.

### Warum eine Toolsammlung wie diese?

- Vergesslichkeit & Faulheit!
	- "Hmm, wie war doch noch der Name des Tools.....?"
	- "Welches Tool ist am besten für..."?
	- "Wo muss man das Tool noch konfigurieren...?"
- Ziel war es, eine "Klick an Run" Umgebung aufzubauen.
- Benutzbar auf der häufigsten Linux supporteten Hardware.
- Keine Installation auf der Hardware nötig.

# Wer sind die Konkurrenten?

- Knoppix
	- http://www.knoppix.org
- Knoppix-STD
	- http://www.knoppix-std.org
	- PHI AK
		- http://www.phlak.org
	- F.I.R.E-CD
	- http://biatchux.dmzs.com
- Whoppix
	- http://www.whoppix.info
- BOSS (BSI OSS Security Suite)
	- http ://www.bsi.bund.de/produkte/boss/index.htm

### Vor- und Nachteile der anderen Produkte:

- Teilweise langsames Releaseverhalten oder total veraltet.
- veraltet, out of date
	- Fehlende Tools (aus unserer Sicht)
	- Andere Zielausrichtung, z.B. Forensic
- Viel Handarbeit bei Konfiguration
- Keine intuitive Handhabung
- Keine Schweizer-Tastatur-Unterstützung

# Die Initialisierungs-Gründe und

- Ziele.
- Regelmässige Update- und Wartungs-Zyklus (2-4 mal pro Jahr), um die Tools und Techniken aktuell zu halten
- Gute Benutzbarkeit und Struktur
- Automatische Anpassung des ärgerlichen Teils der Konfiguration und Abhängigkeiten
- Bereithaltung aller Wirelesstools
- Spezial Patch für RAW Packet Injektion
- Muss ein gutes "allround Kit" sein
- Verbreitung von Grundinformationen (Default Passwörter und Wortlisten)

### Benutzer-Anforderung

- **Transparenz**
- Einfach zum Konfigurieren
- Strukturierte, intuitive Handhabung
- Regelmässige Updates
- Anpassung an Kundenwünsche
- Nicht nur für Linux Freaks

### Historische Zeitpunkte

- Erste Entwicklungen im Jahr 2003
- Geplant als Distribution zum Verkauf an grosse Firmen
	- Vertrauen und Benutzbarkeit war einer der Hauptpunkte in dieser Zeit
	- Seit Anfang 2004 ist es für alle verfügbar
		- Ziel ist es jetzt, handhabbar machen für alle, nicht nur für den Highend Security Spezialist
- Anfang 2005 auf Kanotix
- Linuxtage 2005 Neue Version

### Facts & Figures

- Basiert auf Kanotix (http://www.kanotix.org) – Mehrere Verbesserungen gegenüber Knoppix
	- Sound detection
	- Neuere Applikations Pakete
	- Einfacher zum Anpassen
	- Sauberere Struktur

#### • Linux Kernel 2.6.11 mit Patchen

- Viele angepasste Wireless Treiber
	- Patched für Spezialanwendungen wie "raw packet injection"
- KDE basiert (nicht mehr icewm)

### Wie siehts nun aus?

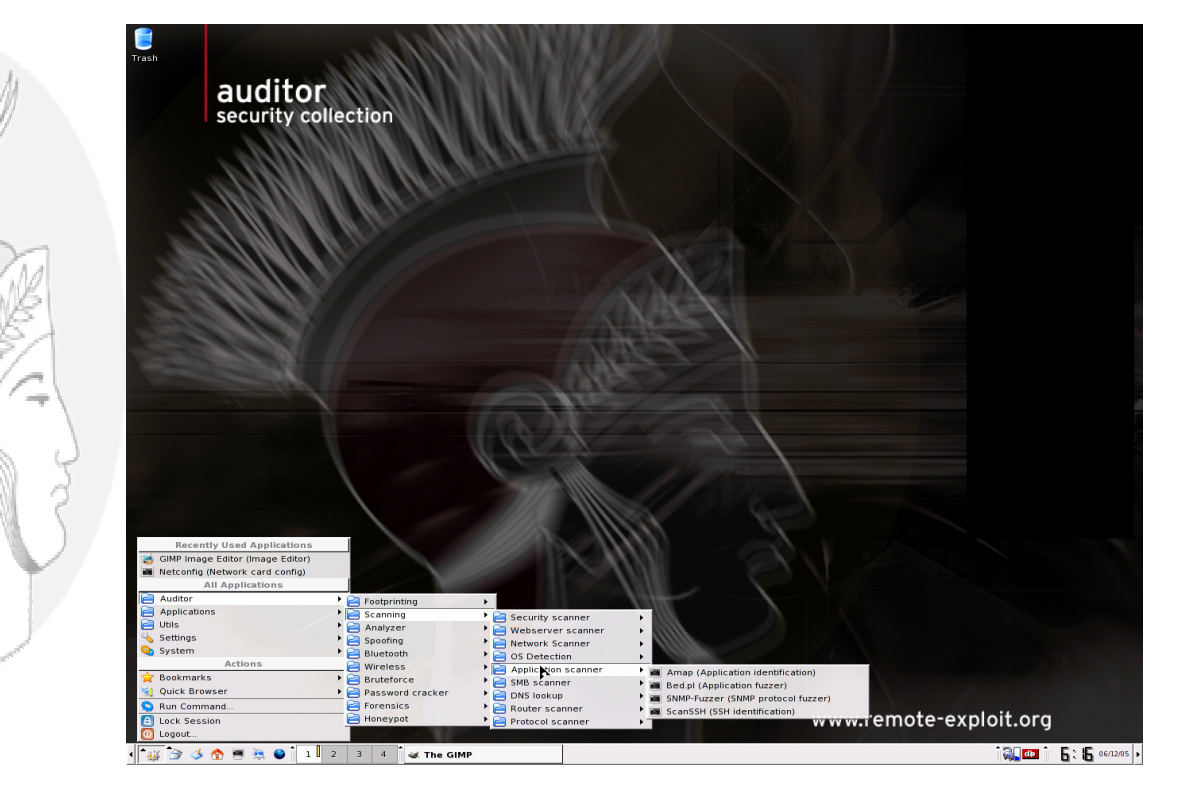

### Desktop

- Aufgeräumt und einfach
- Bekanntes "Look & Feel"
- Batterie Monitor & Uhr
- Schnelle Keyboard-Umstellung möglich
- Virtual Desktop-Unterstützung
- Quicklaunch Bar
- Einfacher Menü-Zugriff

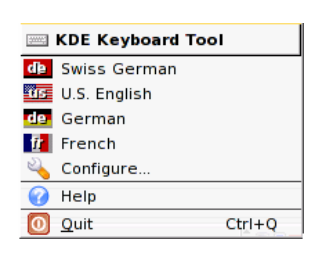

### Menü

#### Zielstellung:

- Klar struktiuriert
	- Unterstreicht das richtige Werkzeug für den richtigen Zweck.
- Skalierbar
	- Die Anzahl und Anordnung variert bei jedem Release.
- Einfach zum Verwalten und Ausbauen
	- Neue Applikationen können einfach in die entsprechenden Kategorien eingefügt werden.

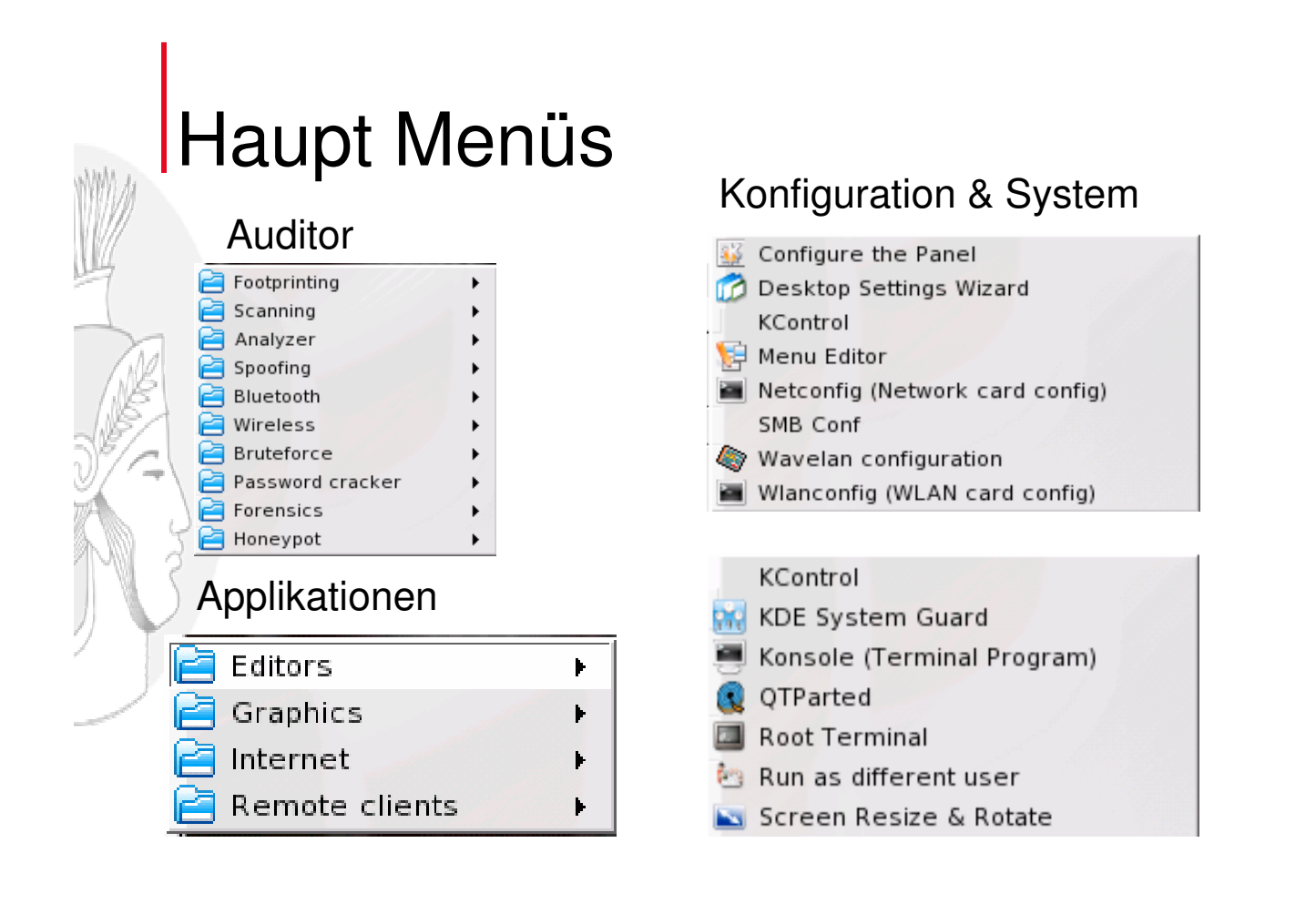

## Applikationen und Utilities

- **Editoren** 
	- Khexedit, Kwrite, Kate
- Grafische Tools
	- GIMP, KPDF, Ksnapshot
	- Internet Clients / Browser
		- Gftp, Xchat, Mozilla, Konqueror
	- **Remote Clients** 
		- Rdesktop, Terminal Server Client, NX Client
- Konfigurations Tools
	- HW/SW configuration, Qparted

## Das Auditor Menü

Aufgeteilt in sinnvolle Kategorien, die dem Ablauf der Penetrationtests/Audits angepasst sind

- **Footprinting**
- **Scanning**
- **Analyzing**
- **Spoofing**
- **Bluetooth**
- **Wireless**
- **Bruteforce**
- Password cracker
- **Forensics**
- Honeypot

# Footprinting

- - Whois (Greenwich, Gnetutils)
	- Traceroute (Itrace, TCTrace)
- DNS lookup (DNSWalk, Host, NSTX [IP over DNS])
- HTTP / HTTPS (Links, Curls, Socat, Stunnel)
- SNMP (SNMPWalk, Tkmib, Arpfetch)
- LDAP (LDAP browser GQ)
- SMB / Netbios (Komba2, NET-Utils, SMB clients)
- OS Detection (NmapFE, Queso, Cheops, P0f, XProbe2)

### **Scanning**

- Security scanner
	- Nessus, Raccess, Metasploit, Cisco global exploiter
- Webserver scanner
	- HTTPrint, Nikto, Socat, Stunnel, Elinks, Curl, Browsers

#### • Network scanner

– GTK-Knocker, NMAP(FE), Netenum, Scanrand, IKE-Scan, Knocker

- **OS** Detection – NmapFE, Queso, Cheops, P0f, XProbe2
	- Application scanner
		- AMAP, ScanSSH
	- SMB scanner – NBTscan, SMB-NAT, SMBGet, SMB-clients
	- Router scanner – Autonomous system scanner (ASS)
- Protocol scanner
	- Protos

### Analyzer

- **Applications** 
	- AIM-Sniff, Driftnet, Mailsnarf, Paros, URLSnarf
- **Network** 
	- Ethereal, Etherape, Ettercap, Hunt, IPTraf, Ngrep, NetSed

#### • Password

– Dsniff

## Spoofing

- Address resolution protocol (ARP)
	- Arpspoof, macof, Nemesis-ARP, Nemesis-Ethernet

Cisco discovery protocol (CDP)

- CDP generator
- Dynamic Host Configuration protocol (DHCP)
	- DHCPX (Flooder)
- Domain Name Service (DNS)
	- DNSSpoof, Nemesis-dns
- ICMP spoofing
	- hping2, ICMPRedirect, ICMPush, Nemesis-icmp
	- Routing protocols – HSRP, IGRP, IRDP, IRDPResponder, Nemesis-IGMP/RIP
- UDP/TCP/IP
	- File2Cable, Nemesis-Ethernet/IP/TCP/UDP, **TCPReplay**
- Wake on LAN
	- Etherwake

## **Bluetooth**

- **Scanners** 
	- BTScanner, Ghettotool, RedFang, HCITool
- **Snarfers** 
	- Bluesnarfer, RFComm
- **OBEX transfer tools** 
	- OBEXftp, USSP-Push
- Serial connection
	- RFComm, Minicom
- Phone Managers
	- Kandy, Gnome Phone Manager

# Wireless

#### • Scanners / Analyzer

- Kismet, Gkismet, **Wellenreiter**
- **Crackers** 
	- WEP (Aircrack, WEP-Tools, Airsnort (new), ChopChop, Dwepcrack, WEPAttack, WEPlab, Decrypt)
	- LEAP/PPTP (ASLeap)
	- WPA (COWPatty)
- Client penetration – Hotspotter, APMode
- RAW packet injection – File2Air, Void11
- Tools
	- GPSD, Change-MAC

### **Bruteforce**

- Universal Tools
	- Xhydra, Hydra
- **Spezial Tools** 
	- ADMSNMP (SNMP)
	- Guess-Who (SSH)
	- K0ld (LDAP)
	- Obiwan (HTTP)
	- SMB-NAT (SMB)
	- VNCrack (VNC)

## **Bruteforce**

• Wordlists (7,211,729 Wörter)

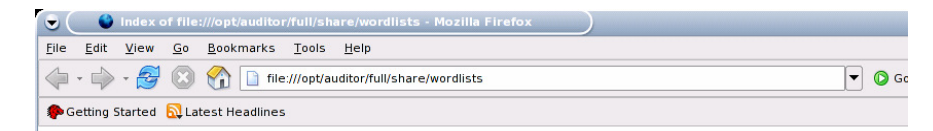

#### Index of file:///opt/auditor/full/share/wordlists

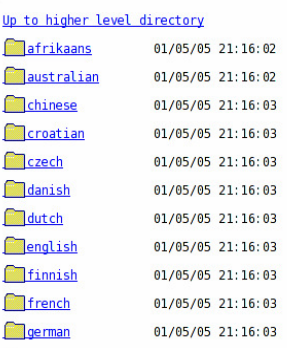

### Password cracker (1) • Universal Tools – John (gepatched mit vielen weiteren Modulen)

- **Spezial Tools**
- BKHive, Samdump2 (SAM info gatherer)
- FCrackzip (ZIP files)
- Rainbow crack (Precomputed hashes using Rainbow tables)

## Password cracker (2)

- **Aktuelle Default** Passwortliste
	- Aktuelle Liste von http://www.phenoelit. de/dpl/dpl.html

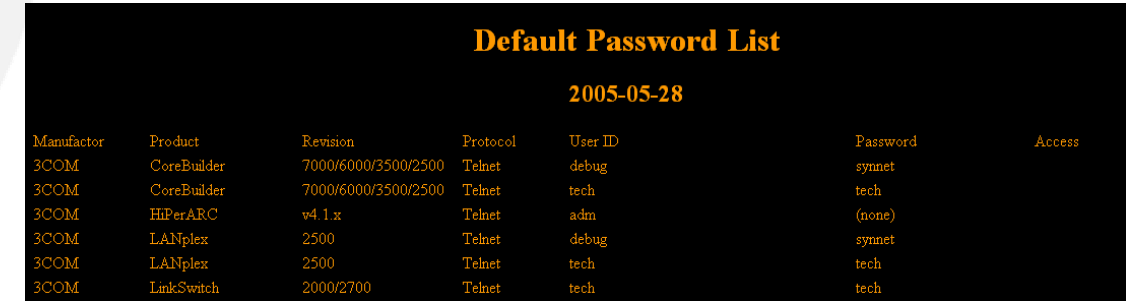

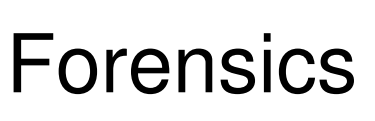

- Neuer Menüteil, hinzugefügt um eure Interessen zu überprüfen.
	- Autopsy (Automatic configuration and startup)
	- Recover
	- Testdisk
	- Wipe

## Honeypot

- Neuer Menüteil, hinzugefügt um eure Interessen zu überprüfen.
	- HoneyD
	- IISEmulator
	- Tinyhoneypot
	- Password collectors
		- IMAP
		- POP3

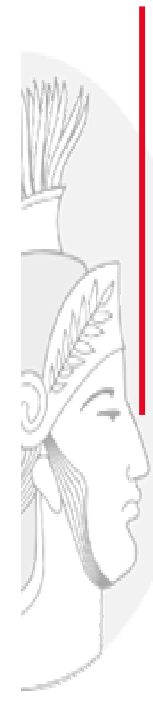

Ok, Coole Toolsammlung, schönes Menü,........

Aber ist das alles?

### Autokonfiguration

• Wegen der Natur eines "READ-ONLY" Mediums, müssen die nervigen Konfigurationen der Tools und Applikationen beim Start jederzeit automatisch gemacht werden, sowie auch bei jedem Wechsel der Umgebung.

### Beispiel: Kismet verschiedene Karten

- Normaler Vorgang:
	- Download Kernel Sourcen
	- Download Treiber und Patches
	- Kompilieren des Kernels
	- Installation des Wireless **Kartentreibers**
	- Recompile des Kernels
	- Download Kismet Sourcen
	- Kompilieren von Kismet
	- Kismet für Karte konfigurieren
- Konfigurieren von Logfile Name
- Konfiguration von Logfile Lokation
- Abhängig von Karte und Kismet Version, anpassen des Monitoring Moeds
- Start Kismet\_server
- Start Kismet\_client mit p
- Parametern für Login

### Beispiel: Kismet mit verschiedenen Karten

- **Auditor Security Collection:** 
	- Karte einfügen
	- Klick auf "Kismet" im Menü
	- Interface im Menü auswählen (nicht immer notwendig)
	- Logfile Ablage wählen
	- Logfile Präfix auswählen

#### **Der gleiche Ablauf, bei jedem Kartenwechsel!**

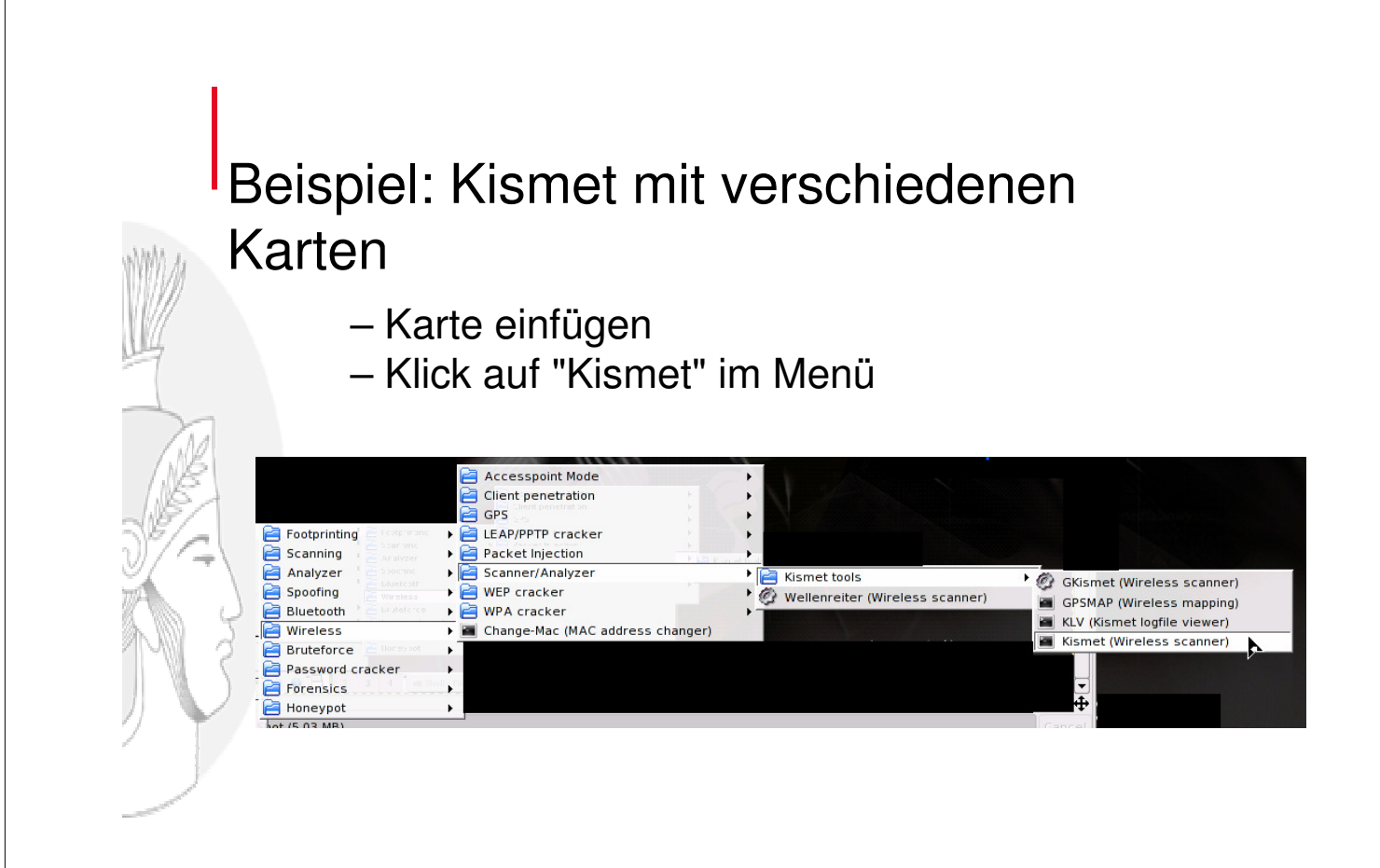

### Beispiel: Kismet mit verschiedenen Karten

–Interface Auswählen im Menü (nicht immer notwendig)

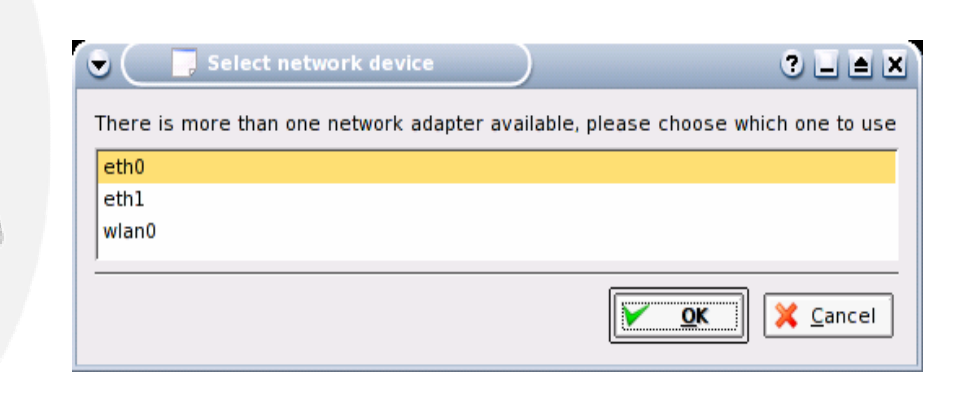

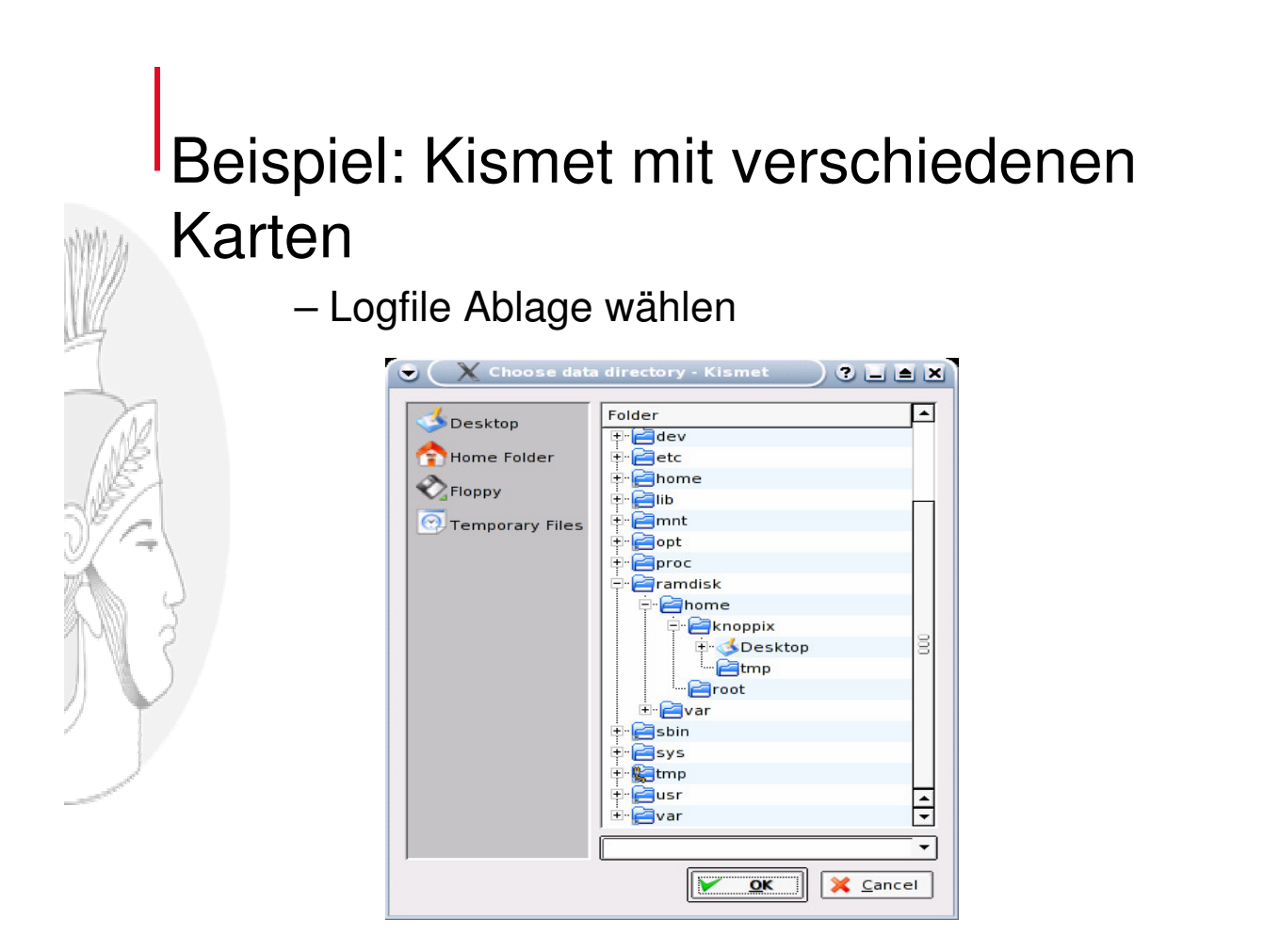

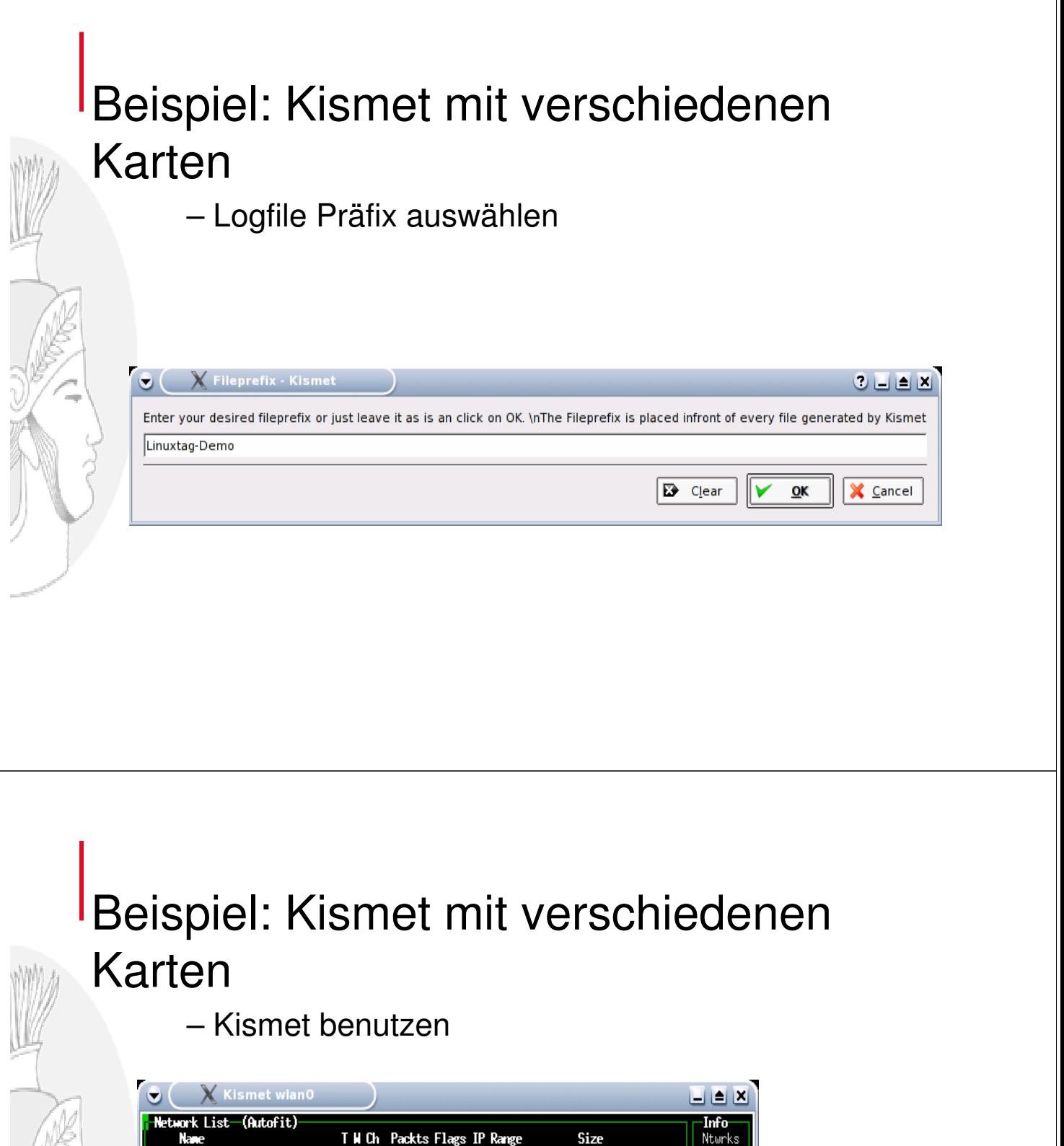

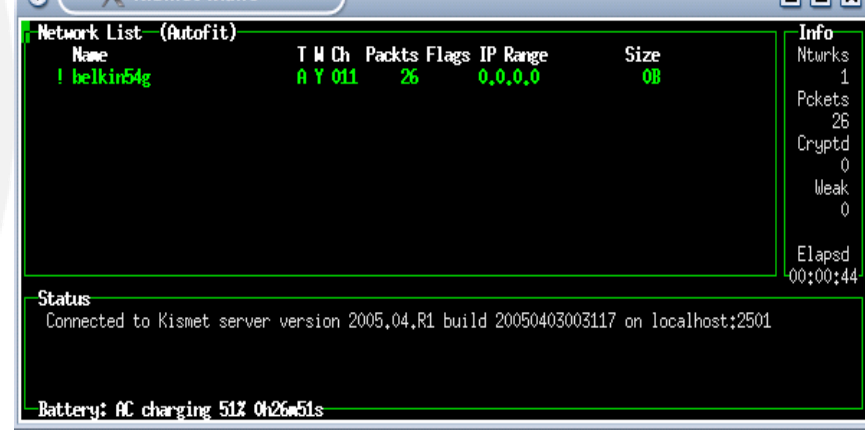

### Beispiel: Kismet mit verschiedenen Karten

– Kismet Logfiles

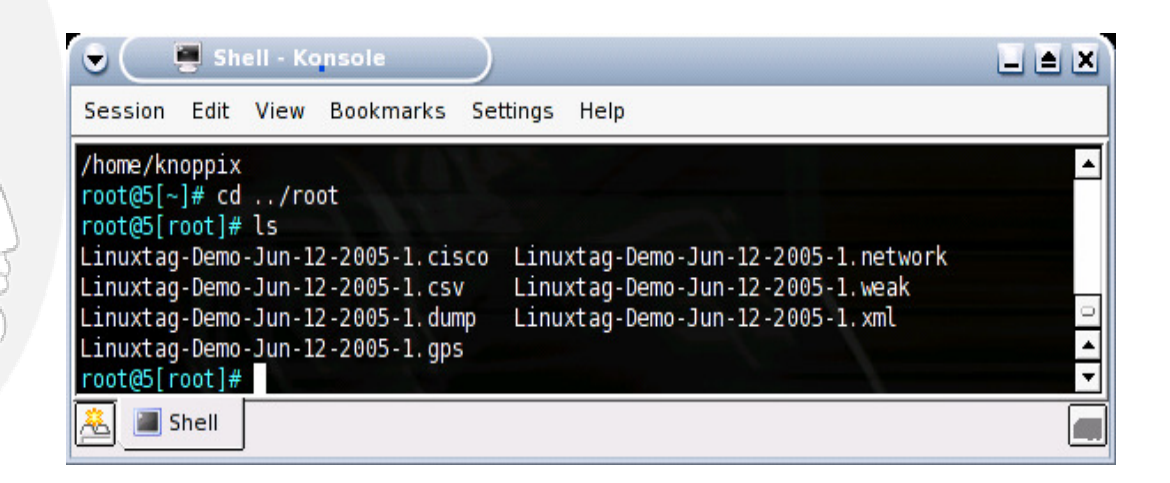

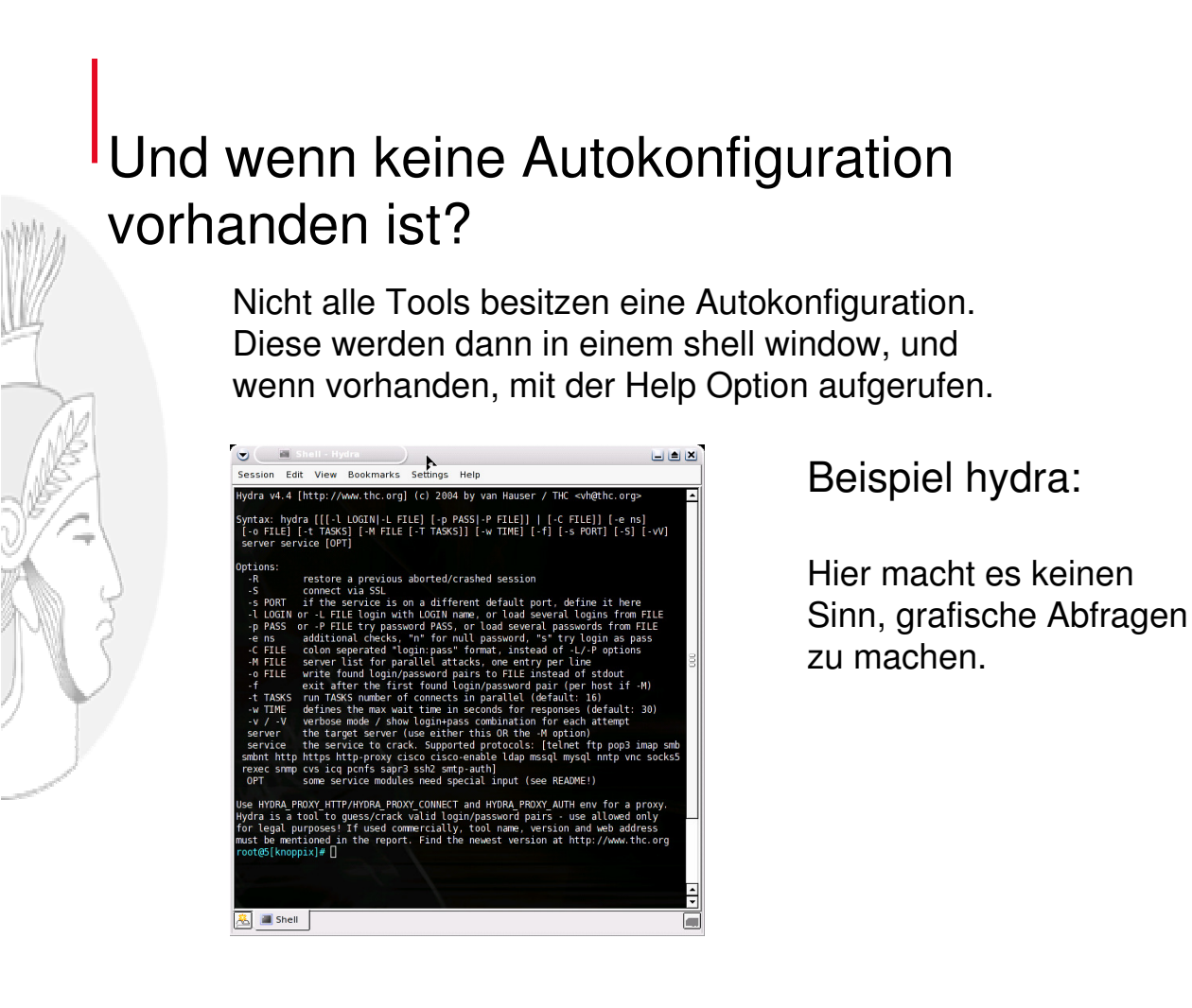

### Einige Tools im Einsatz:

- Bluetooth Bluesnarfer
	- Tool auf der CD
	- selbstgestrickte Erweiterung
	- **Tcpdump**
	- Tools auf der CD
	- Filtersammlung / Scripts?

#### Bluetooth Bluesnarfer:

Bluesnarfer ist fertig zum Einsatz als Command Linetool, aber kein fertiges Hackertool. Auditor Teil: Anpassung

> \*\*\* bluesnarfer.h.orig Wed Jan 12 17:54:41 2005 --- bluesnarfer.h Wed Jan 12 17:55:00 2005 --- bluesnarfer.h<br>\*\*\*\*\*\*\*\*\*\*\*\*\*\*\* \*\*\* 8,14 \*\*\*\* #define DDIAL 0x6

--- 8,14 ---- #define DDIAL 0x6

struct opt {

#define INFO 0x7

struct opt {

#define INFO 0x7

! #define RFCOMMDEV "/dev/rfcomm"<br>#define DEFAULTPB "AT+CPBS=\"MI

! #define RFCOMMDEV "/dev/bluetooth/rfcomm/"  $"AT+CPBS=\WME\''\r\n$ 

 $"AT+CPBS=\Psi\wee\n'\wedge\ldots$ 

#### Bluetooth Bluesnarfer:

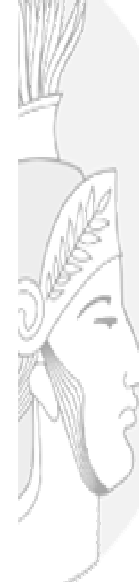

root@sniffi[blue]# bluesnarfer -r 1-100 -b 00:0e:6d:XX:XX:XX device name: Nokia 6310i + 1 - Beat : +4176383XXXX + 4 - Rene : 079604XXXX + 7 - Barb : 079755XXXX + 10 - Andi P. Natel : 004179280XXXX + 13 - Peti : 004179516XXXX + 16 - Mse : +4178789XXXX + 19 - Speli Natel : 004176325XXXX 22 - Aziz : 06050XXXX 25 - Rene Deutsch : 0359522XXXX + 26 - Tschanz : 078610XXXX 27 - Erni : 05231XXXX bluesnarfer: release rfcomm ok

### Bluetooth Bluesnarfer:

Und was man damit machen kann.

```
do forever
{
scan for devices()
   for each devices found do
       {
       test if i can connect to the Bluetooth Device with bluesnarfer
       if (yes)
        {
        get phone type 
        get phone liste 
        write infos to a list
        and if you will make money, call my 0900..... Number 
                                   (50.– per call)
         }
       }
}
```
(nicht optimaler Code, aber Managertauglich)

### tcpdump + ethereal + tethereal

- Kennt jeder Netzwerktechniker
	- Was wird geliefert: lauffertige Version
	- Was wird nicht geliefert: fertige ethereal Filter-Files Interpretation der Dump Files

### tcpdump + ethereal + tethereal

#### • Auszug aus einem Script

```
split_dumpfile() {
   echo -e "\n#############################
   echo -e "### write tcpdump files (binary)"
   echo -e "arp file..."
   $tcpdump_path -r $tcpdumpfile -nn arp -w $tmpdir/tcpdump_arp > /dev/null 2>&1
   ls -lh $tmpdir/tcpdump_arp | awk {'print $9" "$5'}
   echo -e "icmp files..."
   $tcpdump_path -r $tcpdumpfile -nn icmp -w $tmpdir/tcpdump_icmp > /dev/null 2>&1
   ls -lh $tmpdir/tcpdump_icmp | awk {'print $9" "$5'}
```
Diese Arbeit muss jeder selber machen!

Zusammenfassung:

• Auditor besitzt eine grosse Auswahl an aktuellen Tools, integriert in ein strukturiertes Benutzermenü und wenn möglich Autokonfiguration.

## Und was ist der Nutzen?

- Grundlegendes Arbeitsumfeld
	- Perfekt für Schulung und Support
- Unabhängig von bereits installierter HW + SW
	- Keine Installation notwendig
	- Vorbereitungszeit kann reduziert werden
		- Alle Tools sind konfiguriert und einsatzbereit
	- Schützt vor Vergesslichkeit
		- Man darf nur nicht die CD vergessen…
- Anpassungsfähig
	- Beispiel: Als Marketing "Giveaway"
	- Beispiel: Interne "more harmless" Version

# Was kann es nicht?

#### • Automatische Audits

– Es liefert keine automatischen, kompletten Audit-Reports. Security-Kenntnisse sind weiterhin nötig.

#### Automatische Hacks

– Es ist kein Hackertool, sondern ein Auditing-Tool, aber was man damit macht, muss jeder für sich selber entscheiden!

#### • RTFM

– Man muss immer noch selber herausfinden, was genau welches Tool macht, und wie man es am besten einsetzt!

#### **Sonstiges**

– Kaffeekochen (noch nicht, aber geplant)

## Was ist Neu in dieser Version?

- Bessere USB-Unterstützung
	- USB CD Laufwerke
	- USB Memory Sticks
	- Kernel Hardening
		- IP-Stack Hardening teilweise umgesetzt

### Was ist Neu in dieser Version?

- 2 verschiedene ISO Images: Wegen Treiberproblemen in der Autoerkennung
- auditor-200605-02-ipw2100.iso für Karten mit ipw2100 Chip
- auditor-200605-02-no-ipw2100.iso für Karten mit ipw2200 Chip

### Was ist Neu in dieser Version?

- proxychains 1-8-1 (for example scanning over proxy more easy)
- kismet-logfile-viewer klv.pl and klc.pl
- ntp fingerprinting tool
- tftp bruteforce tool • cisco torch 0.4b
- unicornscan 0.4.2
- packit
- •<br>sendin
- nasl 2.2.4
- tcpick
- cryptcat amap version 4.8
- tcpsplit
- Ethereal version 10.11
- ettercap-ng-0.72 and modified the etter.conf
- replaced tinysnmp with snmp tools
- vnc2swf /usr/X11R6/bin/recordwin and vnc2swf
- wpa-supplicatiant 0.3.8 • hostapd-utils 0.3.7
- ssldump
- fragrouter

………

- Metasploit 2.4 including all known updates
- airsnarf, but no menu at moment
- fakeap to /opt/auditor but no menu entry at moment, need to write a shell script
- dsniff 2.4b1-10 nessus plugins updated
- Snort 2.3.2-5
- Bleeding-edge rules for snort

 $\rightarrow$  für mehr infos, lies die Release Info

# BUGS in dieser Version?

- Teilweise Probleme mit Kismet  $\rightarrow$  Problem vom Kismet
- Und viele uns noch nicht bekannte....

## Blick in die nahe Zukunft

- Noch bessere Kartenunterstützung / Kartenerkennung div. Anbieter
- USB Wireless Adapter
- **OS Hardening**
- Weitere Integration von Tools mit Userführung
- Neue Netzwerktools
- Integration von "missing" Tools

## Blick in die ferne Zukunft

- **RFID Integration....**
- Infrarot Tools...
- Audit Reporting Tools...
	- DVD Version mit noch mehr Tools (+ Rainbow Files)...
- ...an Ideen mangelt es uns nicht, nur an Zeit und Geld......

## Blick in die ferne Zukunft (2)

• Auditor auf einer Appliance als Server...

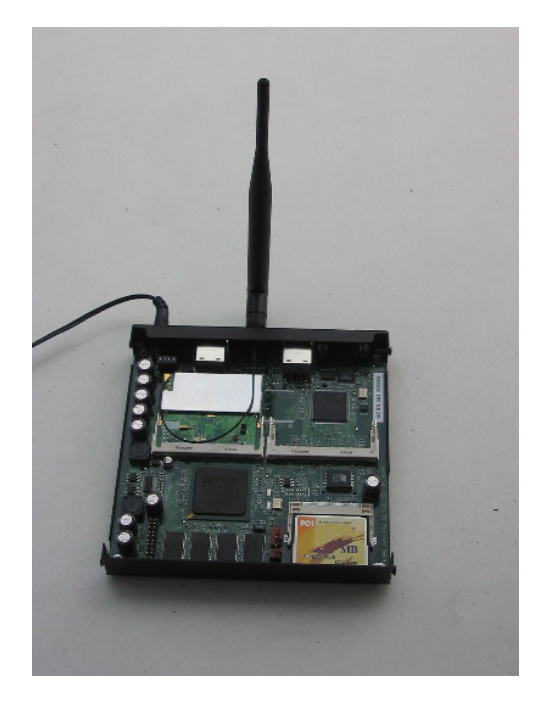

## Final stuff

- Wo kriegt man das Ding? FTP Server Liste auf:
	- http://www.remote-exploit.org
- Was kostet es?
	- Es finanziert sich aus Spenden. (Geld + Hardware)
- Sind individuelle Anpassungen möglich?
	- Ja, Preis ist Verhandlungssache.

### Unterstützte Hardware

- Ist XYZ unterstützt?
	- Es existiert eine Wiki Dokumentation und ein Forum auf http://www.remote-exploit.org

#### [-=] PCMCIA wireless adapters known to work [=-]

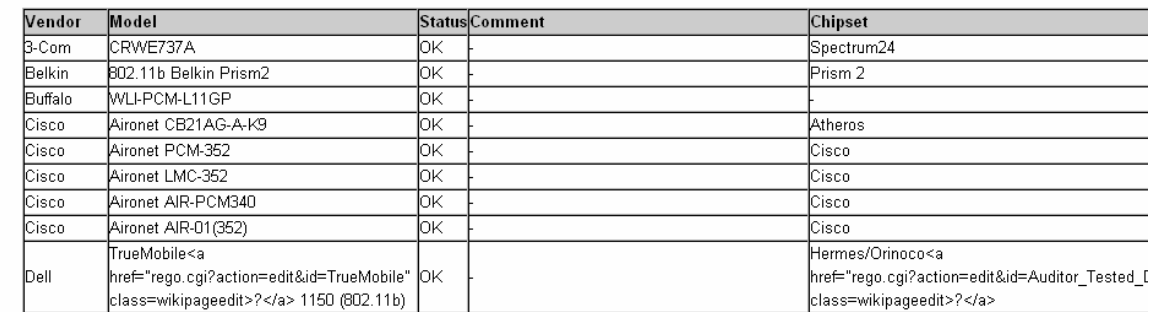

# Bug Reporting

- Fehler!
	- Da Niemand und nichts Fehlerfrei ist, gibt es auch Bugs auf der CD.
- Auditor Bugs?
	- Mitteilung an uns, was, wie, mit welcher Hardware nicht geht. BITTE: Detailliert!!!!
- Allgemeine Software Bugs?
	- Bitte direkt an Entwickler, allenfalls Kopie an uns.

Q & A

Christoph Weber

http://www.wardriving.ch wardriver@wardriving.ch

#### Max Moser

http://www.remote-exploit.org mmo@remote-exploit.org

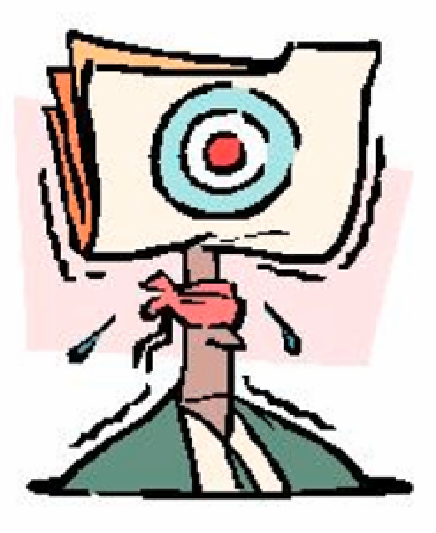